## PROGRAM DIRECTORY

FOR USE WITH

EREP VERSION 2 RELEASE 3

FOR VM

PROGRAM NUMBER 5749-010

## PREFACE

This Program Directory is for IBM EREP Version 2 Release 3 Modification level 0, (EREP 2.3.0),Program Number 5749-010. It contains program procedural and material information.

# **CONTENTS**

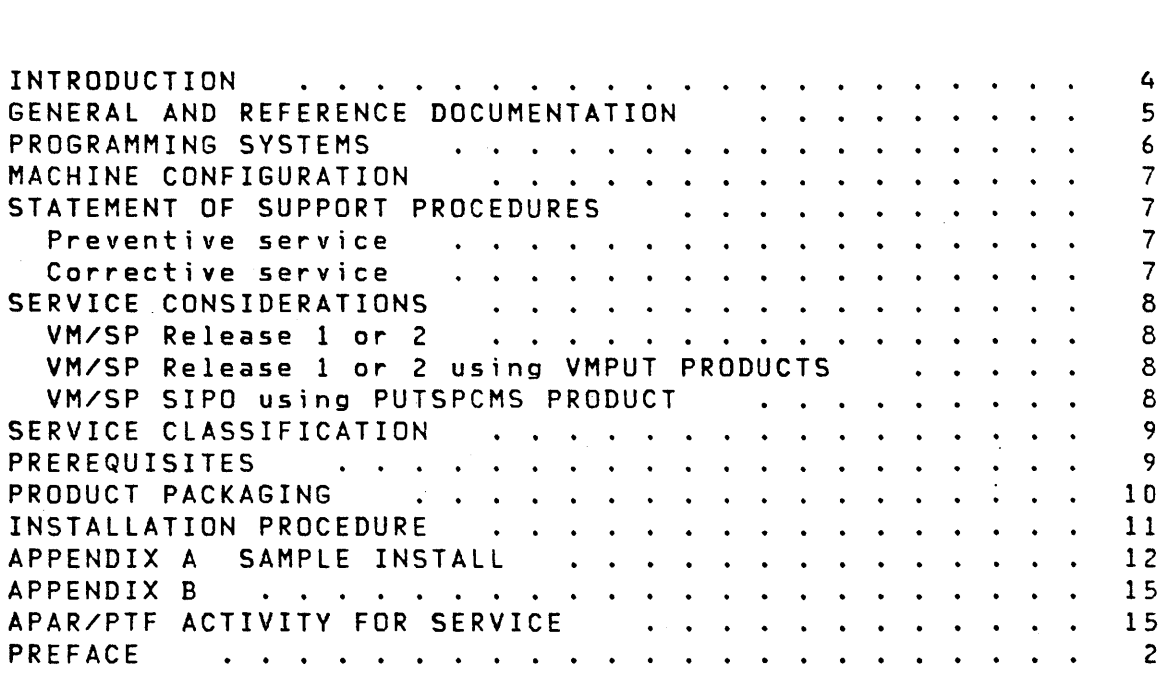

#### INTRODUCTION

This Program Directory contains information concerning the procedures and materials associated with this product.It is recommended that you read this document in its entirety before attempting to install EREP 2.3.0.

Where the information contained in this document differs from previously published information,the information contained herein should be regarded as the latest level.

## GENERAL AND REFERENCE DOCUMENTATION

The following publications have been updated in support of EREP 2.3.0 (these documents may be ordered by contacting your IBM Representative.)

Environment Recording, Editing, and Printing (EREP) Program GC28-1178-2

EREP Messages

GC28-1179-2

# PROGRAMMING SYSTEMS

This EREP release does not require any previous release of EREP to be applied before applying this release.

#### MACHINE CONFIGURATION

EREP operates on all processors supported by VM and the VM/XA Migration Aid.No special hardware requirements exist.

#### STATEMENT OF SUPPORT PROCEDURES

Service will be provided in OCO (Object Code Only) for the CPEREP interface modules (DMSIFC and DMSREA) and a PTF TXTlIB CERPTFlIB) for updates to base code. A service exec (5749010) will be included with both Preventive and Corrective service which will apply the service updates and record each update in the service record file (VMEREP VERRElID).

### PREVENTIVE SERVICE

Preventive service will be supplied through the distribution of service tapes (PUT). PUTs will be distributed by the Program Information Department (PID) to users of all VM releases on a regular cycle.

CORRECTIVE SERVICE

Corrective service(emergency PTF requests) will be supplied through the Change Team.

SERVICE CONSIDERATIONS

VM/SP RELEASE 1 OR 2

After installing EREP 2.3.0 on VM/SP release 1 or 2 the following should be done when applying service for VM/SP to prevent EREP 1.1 service from overlaying EREP 2.3.0 service. Respond with PASS to:

VSP030R: ENTER EREP TXTLIB DISK ADDRESS ( -201- | CUU ) ... (ERPTFLIB TXTLIB)

VM/SP RELEASE 1 OR 2 USING VMPUT PRODUCTS

When using 'VMPUT PRODUCTS' the following entry for EREP should be changed to **PASS**:

5664167 (CPBSTG CPSSTG CPSRC CMSSYS CMSSTG CMSSRC EREP IOCP (NORESP))

VM/SP SIPO USING PUTSPCMS PRODUCT

When using 'PUTSPCMS PRODUCTS' the invocation should be changed to:

5664167 PASS PASS PASS 190 293 293 PASS PASS NORESP

### SERVICE CLASSIFICATION

The EREP release is classified as a Class 2 System Control Program (SCP). Contact your IBM Marketing Representative for information concerning available program services.

To report any difficulties in the use of this release and to obtain a correction, an Authorization Program Analysis Report (APAR) should be submitted.

APARs should be submitted to the location responsible for the failing component identified by the Programming System General Information Manual (PSGIM).

#### PREREQUISITES

None.

#### PRODUCT PACKAGING

EREP 2.3.0 is distributed on a 9 track tape at either 1600 BPI or 6250 BPI density depending on the feature number specified with your order. The CMS files are in VMFPLC2 format.

### 5749-010

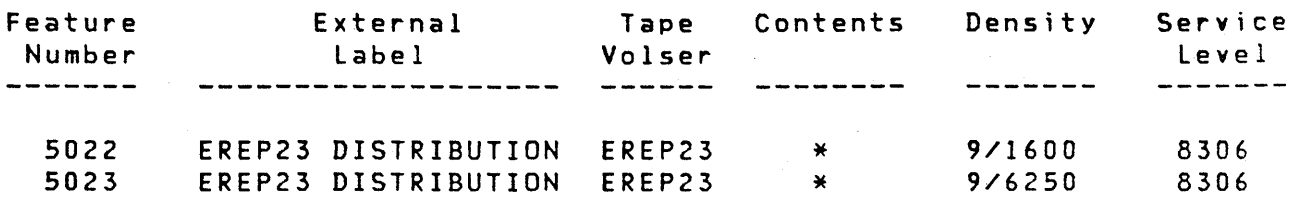

There are five physical files on the tape,separated by tape marks. These files are:

1.Installation EXEC and product information file (15749010 EXEC and 15749010 023005).

2.Product memo - (15749010 MEMO).

3.Support and source files for VM interface modules - (DMSIFC and DMSREA).

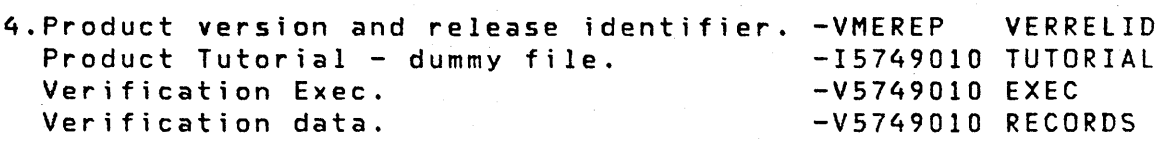

5.Executable code - (EREPLIB TXTLIB and ERPTFLIB TXTLIB)

Basic Documentation

Licensed Specification - G C-28-1181 Program Dfrectory

#### INSTALLATION PROCEDURE

The install exec allows for EREP 2.3.0 to be installed on a variety of VM systems. All of EREP including CPEREP interface modules will be loaded to the disk(s) specified during installation. If your current system has EREP spl;t on separate disks this installation could result in duplicate EREP/CPEREP files.If these files are not renamed or erased severe errors could result. The following procedure is recommended for the most error free results:

- 1.Installation should be performed by the MAINT virtual machine to a 201 minidisk for CPEREP interface modules and EREP 2.3.0 base and PTF TXTLIBs.
- 2.Prior to installation,the 201 minidisk should be formatted.
- 3.Any CPEREP or EREP files on the system 190 disk should be erased or renamed.
- 4.DEFINE and Format a temporary disk as your C-disk. This will be the target for the installation exec and the memo to users. One cylinder of 3340 DASD or its equivalent is sufficient. Use the following conversion chart for equivalence: 3330 3340 3350 3375 3380 FB-512 2314 BLOCKS PAGES 1 .00 2.50 0.46 0.70 0.44 418 52 1.74

NOTE: See Appendix A for sample installation.

APPENDIX A SAMPLE INSTALL

User input is not capitalized in the following example: Note: Lines marked by a 'I' to the left are not required and will not be displayed when install is done in a stacked tape format.Also final return code will be 888 when installing from a stacked tape. | def t3330 192 1 \*\*define temporary C-disk space\*\* DASD 0192 DEFINED 001 CYL  $|R;$ format 192 c \*\*format C-disk space\*\* DMSFOR603R FORMAT WILL ERASE ALL FILES ON DISK 'C(192)'. DO YOU WISH TO CONTINUE? (YES NO): l ves DMSFOR605R ENTER DISK LABEL: | txxxx \*\*\*where xxxx is TDISK label\*\* FORMATTING DISK 'C'. '1' CYLINDERS FORMATTED ON 'C(192)'.  $\vert$  R ; rew 181 \*\*rewind install tape\*\* TAPE 0181 REWIND STARTED  $\mathsf{R}$  : vmfplc2 load \* \* c(eof 2 \*\*load memos and install exec\*\* LOADING..... 15749010 EXEC C1 15749010 023005 C1 END-OF-FILE OR END-OF-TAPE I574901D MEMO Cl END-OF-FILE OR END-OF-TAPE R ; i5749010 \*\*enter install exec\*\*  $*5749010 - V$ M/EREP 02.3.0\* DO YOU WISH TO INSTALL THIS PRODUCT? (YES NO) yes THE DEFAULT MINIDISK FOR CPEREP INTERFACE FILES ON EREP 2.3.0 IS: \*------- -------- -------- -\* (201) \*- -~------ -------- -----~-\* ENTER 1. A NULL LINE TO EXCEPT DEFAULT OR 2. NEW MINIDISK CUU , \*\*null enter\*\* '201' REPLACES ' A (191) ' LOADING CPEREP INTERFACE FILES FROM DISTRIBUTION TAPE I LOADING.....

DMSIFC MEMO Al DMSIFC TEXT Al DMSREA TEXT Al EREPGEND EXEC Al CPEREP EXEC Al END-OF-FILE OR END-OF-TAPE CPEREP MODULE SUCCESSFULLY CREATED THE DEFAULT MINIDISK FOR EREP TXTLIBS ON EREP 2.3.0 IS: \*------- -------- ----\* ( 201 ) \*---- -------- -------\* ENTER 1. A NULL LINE TO EXCEPT DEFAULT OR 2. NEW MINIDISK CUU \*\*null enter\*\* | '201' REPLACES ' A (191) ' LOADING EREP TXTLIB FILES FROM DISTRIBUTION TAPE LOADING ..... VMEREP VERRELID Al V5749010 EXEC A2 V5749010 RECORDS Al 15749010 TUTORIAL A1 END-OF-FILE OR END-OF-TAPE EREPLIB TXTLIB A1 ERPTFLIB TXTLIB A1 END-OF-FILE OR END-OF-TAPE PRT FILE xxxx FROM xxxxxxxx PRT RECS 0001 COPY 01 A HOLD NOKEEP

\*5749010 - VM/EREP 02.3.0 INSTALLATION COMPLETED SUCCESSFULLY

R ;

I

 $\mathbf{I}$ -1 -1 l.

-1

#### -INSTALLATION VERIFICATION-

Note: If you are installing any other products at this time you should execute this step after those products have been installed.

At this time installation is complete.To verify this enter V5749010. This EXEC will generate a report for a device newly supported in EREP 2.3.0. Compare the output generated with that printed in the memo to users printed during installation.Following is invocation:

#### v5749010 \*\*\*verification exec\*\*

#### EREP 2.3.0 INSTALLATION VERIFICATION

\*\*\*\*\*\*\*\*\*\*\*\*\*\*\*\*\*\*\*\*\*\*\*\*\*\*\*\*\*\*\*\*\*\*\*\*\*\*\*\*\*\*\*\*\*\*\*\*\*\*\*\*\*\*\*\*\*\*\*\*\*\* \* THIS EXEC REQUIRES NO INTERVENTION BY USERS. PARAMETERS HAVE\* \* ALREADY BEEN GIVEN. IGNORE REQUEST FOR PARAMETERS AND ALLOW \* \* EXEC TO COMPLETE.COMPARE THE OUTPUT FROM THIS EXEC WITH THE\* \* MEMO TO USERS PRINTED PRINTED EARLIER. \* \*\*\*\*\*\*\*\*\*\*\*\*\*\*\*\*\*\*\*\*\*\*\*\*\*\*\*\*\*\*\*\*\*\*\*\*\*\*\*\*\*\*\*\*\*\*\*\*\*\*\*\*\*\*\*\*\*\*\*\*\*\*

Enter parameter statement(s) or null to process: Enter parameter statement(s) or null to process: PRT FILE xxxx FROM xxxxxxxx PRT RECS 0093 COpy 01 A HOLD Ri NOKEEP

### APPENDIX B

APAR/PTF ACTIVITY FOR SERVICE

The EREP RELEASE 2.3 includes all APAR's and PTF's integrated in EREP RELEASE 2.2.

 $\sim$ 

 $\mathcal{L}^{\text{max}}$ 

 $\sim$ 

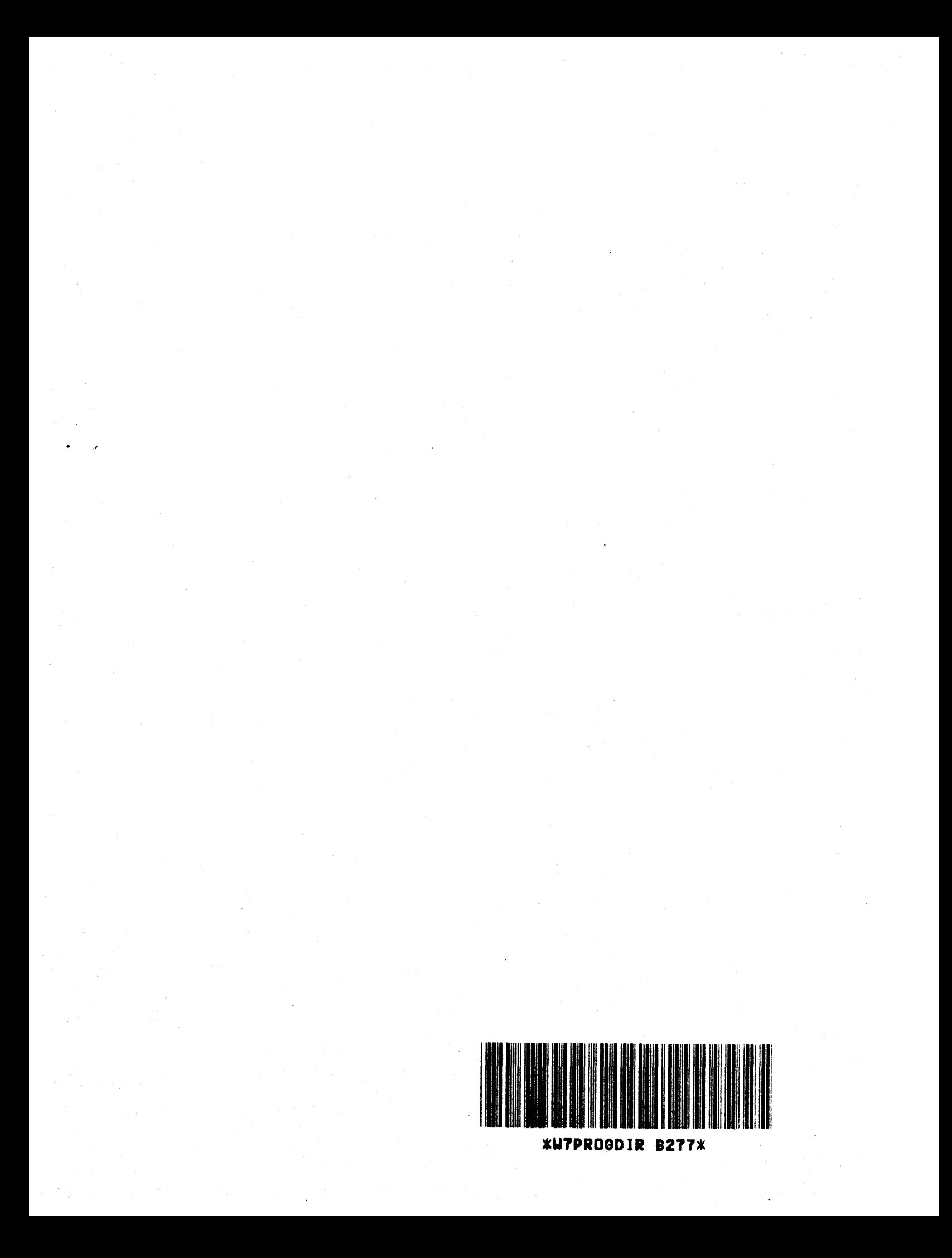